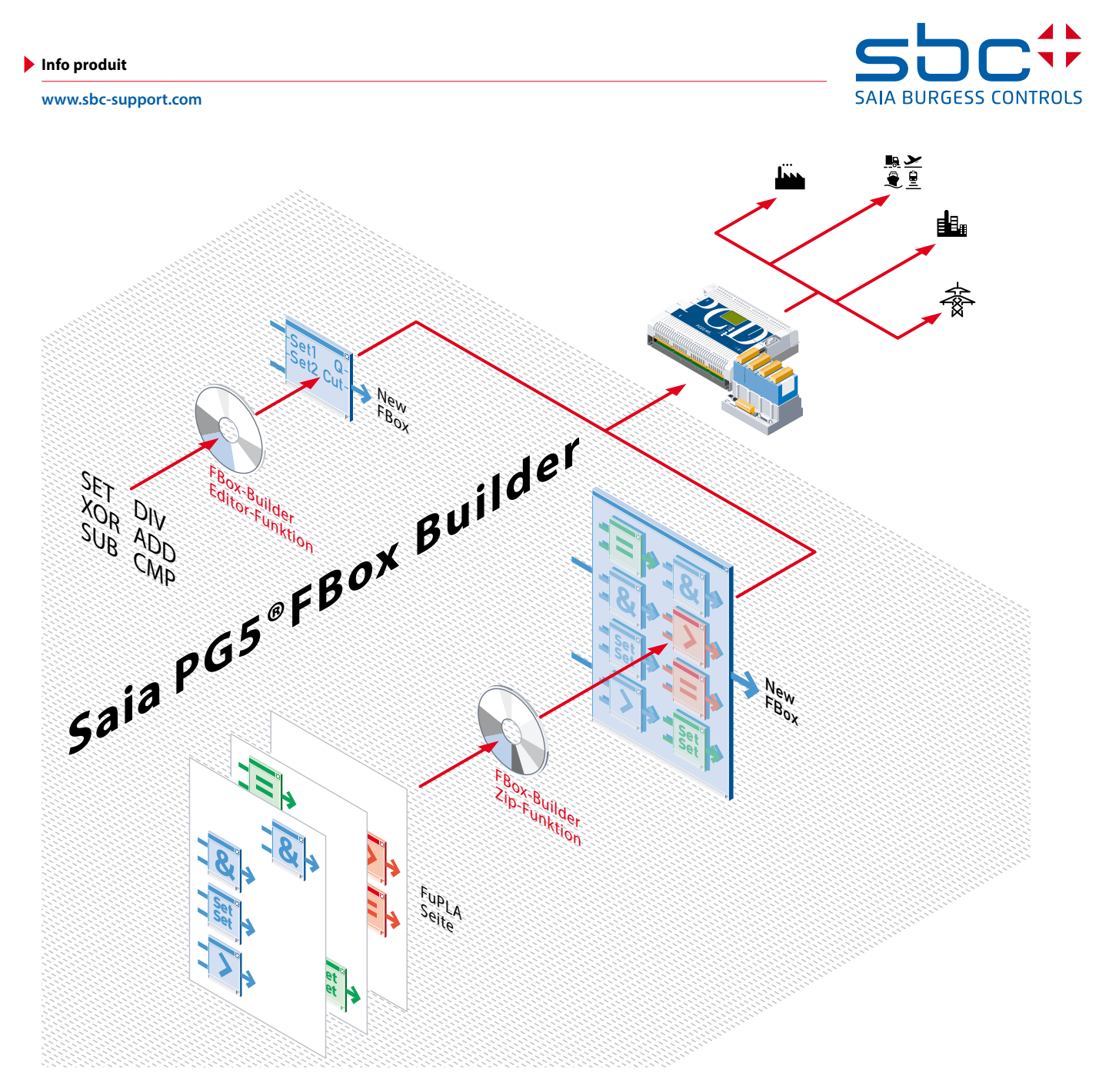

# **Saia PG5® FBox Builder**

**En automatisation industrielle, les performances du logiciel de programmation sont gages de fiabilité et de rentabilité accrues.**

# **Huit raisons d'opter pour les blocs « Saia PG5® FBox » et leur éditeur « Saia PG5® FBox Builder »**

- $\blacktriangleright$  Le travail des programmeurs est réutilisable dans de nombreux projets : inutile de réinventer la roue !
- $\blacktriangleright$  Les équipes projet ne nécessitent pas de formation particulière ; les goulets d'étranglement sont réduits ; les risques liés aux changements d'effectifs sont minorés.
- $\blacktriangleright$  Les normes et standards des automaticiens peuvent être respectés et figés ; l'utilisation transversale des programmes entre services, entreprises et pays est facilitée et sécurisée.
- $\blacktriangleright$  Les fonctions de communication, positionnement, mise en réseau et traitement des données les plus pointues peuvent être utilisées en toute sécurité, sans connaissances préalables.
- $\blacktriangleright$  L'encapsulage des fonctions en de puissants blocs graphiques simplifie la programmation.
- f Programmes et savoir-faire sont protégés : le code original est illisible et inaltérable par des personnes non autorisées.
- f Les coûts imprévus et retards de mise en service sont écartés. Les Saia PG5® FBox développés, testés et documentés sont systématiquement éliminés pour éviter toute source d'erreurs.
- $\blacktriangleright$  Allégement des frais de maintenance et de service après-vente : même un personnel peu qualifié maîtrise rapidement l'environnement graphique des FBox et leurs fonctions pratiques et infaillibles de mise en service.

# **Saia PG5® FBox Builder**

# **Excellence et performance en programmation**

**Les Saia PG5® FBox allient confort d'exploitation et efficacité pour réaliser des projets d'automatisme sous PG5**

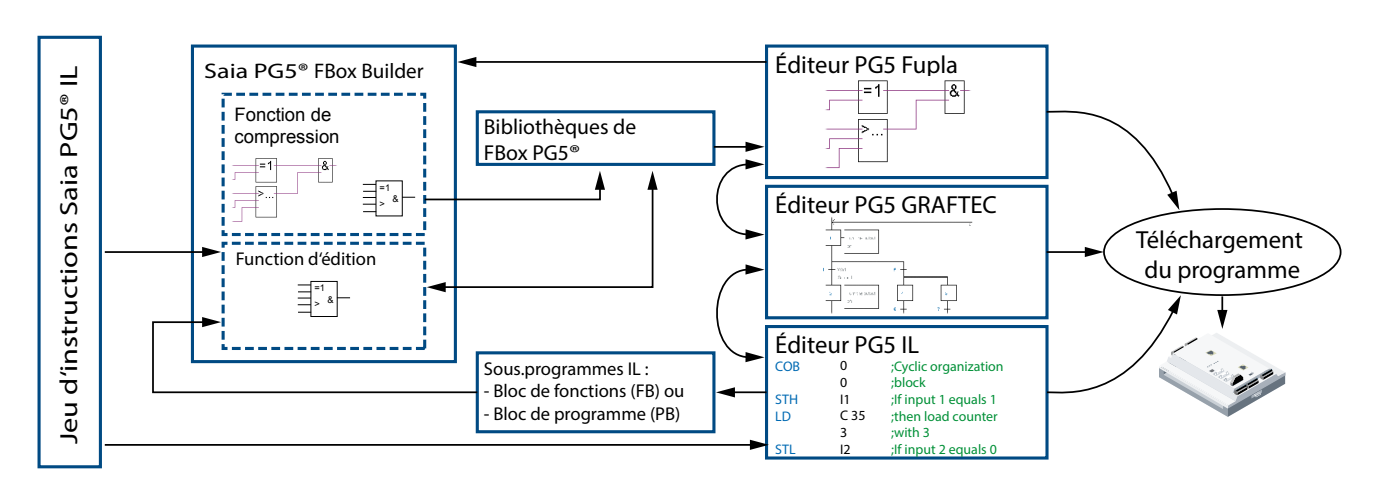

Utilisation de Saia PG5® FBox Builder pour la réalisation de projets Saia PG5®

#### **Flexibilité exemplaire**

Plusieurs éditeurs de programmes permettent de construire des projets d'automatisation sur Saia PCD®. Leur choix est fonction de l'utilisateur, mais aussi de la tâche envisagée. L'éditeur de listes d'instructions utilise le code Saia PG5.IL pour créer des applications automates proches du matériel et optimisées (horodatage, code et ressources). Le Graftec, pour sa part, excelle dans le traitement des tâches et programmes séquentiels. Fupla, enfin, permet de réaliser et de paramétrer des applications simplement et efficacement, grâce aux blocs graphiques préfabriqués FBox. Il est possible de panacher les programmes bâtis sur ces différents éditeurs dans le cadre d'un projet d'automatisme Saia PG5® PCD.

#### **Les Saia PG5® FBox**

On entend par « FBox » des objets applicatifs autonomes, autorisant la représentation graphique, la mise en service et la maintenance des applications de contrôle-commande les plus complexes et sophistiquées.

Selon leur granularité et leur fonctionnalité, il peut s'agir de simples modules élémentaires ou de composants système complets et finis. Des bibliothèques de FBox standards, remplissant une infinité de fonctions, permettent d'écrire 90% des nouveaux projets Saia PCD® sans avoir à écrire la moindre ligne de code IL spécifique à l'application. Ces FBox sont créés et gérés par Saia PG5® FBox Builder.

#### **Méthodologie de développement**

Les applications réalisées avec des Saia PG5® FBox mobilisent d'infimes ressources par rapport à celles développées avec d'autres outils de programmation graphiques ; les FBox s'appuient en effet sur une démarche « ascendante » qui trouve son origine dans le code Saia PG5.IL indépendant de la plate-forme, modularisé et encadré par des étapes de

développement étroitement suivies et maîtrisées. C'est là le contre-pied des approches « descendantes » qui partent d'une description graphique de l'application pour produire un code programme très volumineux et gros consommateur de ressources, incompréhensible et ingérable pour le client.

#### **Deux versions Saia PG5® FBox Builder**

La version de base de FBox Builder, incluse gratuitement dans le progiciel Saia PG5 Controls Suite, intègre une fonction de compression « ZIP » qui conforte l'efficacité et la simplicité d'emploi des FBox ; elle permet de regrouper un ensemble structuré de FBox (pages Fupla) en une seule grosse macro. FBox Builder peut alors servir à documenter, à maintenir et à exporter cette nouvelle macro FBox sous forme de nouveau « produit ».

Dans sa version évoluée, Saia PG5® FBox Builder est soumis à licence d'exploitation et doté d'une fonction supplémentaire d'édition « Source Editor » permettant aux programmeurs de développer des FBox inédits en code Saia PG5.IL et de les gérer dans leur bibliothèque personnelle.

#### **Tout bénéfice**

L'utilisation croissante des FBox agrémente la réalisation, la mise en service et la maintenance des applications, tout en garantissant au client leur recyclabilité, la réduction des erreurs et un allégement de la charge des équipes de terrain.

# **Saia PG5® FBox Builder Les spécificités des FBox**

# **Des objets applicatifs graphiques pour l'édition, la mise en service, le diagnostic et la maintenance des programmes**

# **Des bibliothèques Saia PG5® FBox multitâches**

Le progiciel Saia PG5 Controls-Suite intègre des bibliothèques complètes de FBox pour nombre de tâches et d'applications.

- $\blacktriangleright$  **Une puissante bibliothèque de base** de plus de 250 fonctions élémentaires classées en 21 familles : combinaisons et opérations logiques, calculs mathématiques, communication, fonctions spéciales…
- **P** Des bibliothèques technologiques et métiers incluses de série dans PG5 ou proposées en option :
- $\triangleright$  CVC : fonctions pratiques de chauffage, ventilation et climatisation (régulation, programmation horaire, courbes de chauffe, consignes, gestion énergétique, électricité, alarme, test…) ;
- ▶ Communication : fonctions modem/SMS, EIB, LonWorks®, bus MP, Modbus… ;
- **Fonctions spéciales (schéma à contacts, consignation de** données, gestion d'alarme…)
- $\blacktriangleright$  Bibliothèques de fonctions utilisateur FBox Builder permet de créer ses propres FBox et bibliothèques de FBox, intégrables et exploitables dans Saia PG5®, comme les autres bibliothèques.

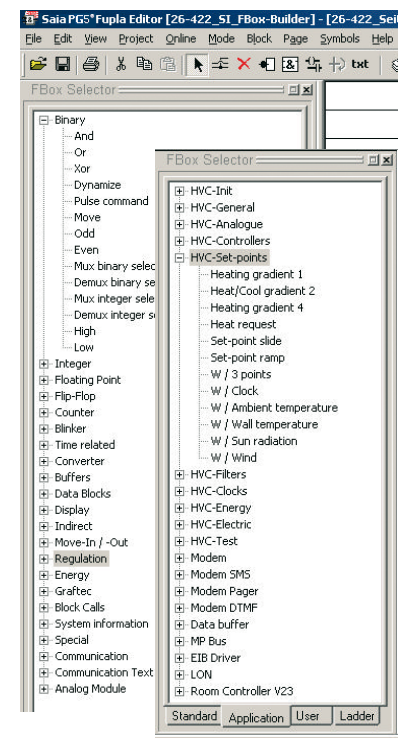

Deux bibliothèques de FBox ouvertes

# **Saia PG5® FBox : bien plus qu'une simple interface de programmation graphique**

Les caractérisques et fonctions des Saia PG5® FBox vont bien au-delà des propriétés des blocs graphiques habituels. Outre la représentation graphique – « encapsulage » – de fonctions rudimentaires ou de composants système complexes, les Saia PG5® FBox présentent les particularités suivantes :

#### **Affichage en ligne des entrées/sorties**

Les différents types d'E/S sont repérés par couleur. L'état des signaux binaires et les valeurs actuelles (entières et flottantes) apparaissent directement à l'écran.

#### **Paramétrage en ligne**

Les FBox les plus pointus ont leur fenêtre de paramétrage pour définir et modifier les propriétés et fonctions des objets applicatifs ; un moyen, en phase d'étude, de fixer les paramètres de base et valeurs de départ. Durant la mise en service ou la maintenance, ces données peuvent être suivies en ligne, puis corrigées et optimisées, en accord avec le procédé (réglage fin de régulateur, par ex.). Informations d'état et diagnostics peuvent aussi s'afficher pour analyse.

#### **Aide et documentation en ligne**

Toutes les questions posées par les FBox trouvent réponse dans l'aide en ligne. Pour améliorer la documentation de la fonction, chaque FBox peut être nommé et commenté.

#### **Gestion des bibliothèques et des versions**

Un puissant outil de gestion des versions garantit des mises à jour irréprochables, mêlant versions anciennes et nouvelles au sein d'un même projet.

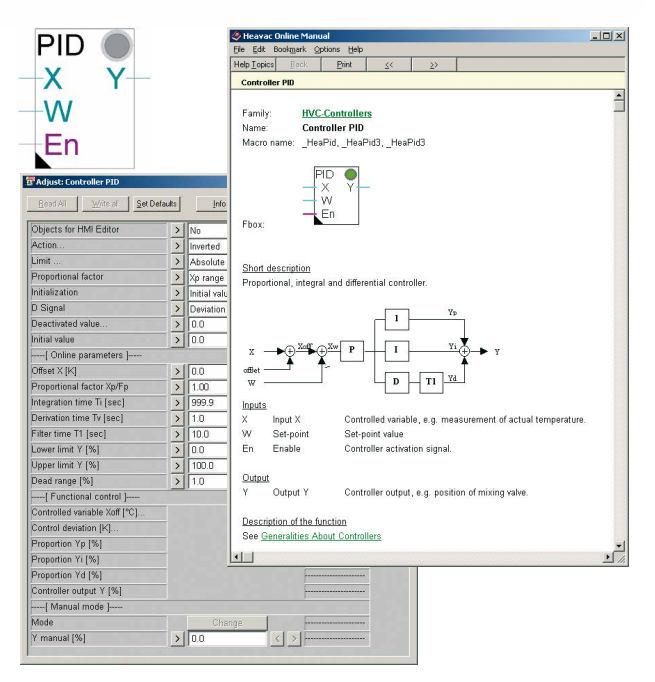

Aide en ligne et fenêtre de paramétrage de la fonction PID

#### **Contrôles syntaxiques**

Des contrôles poussés bannissent toute erreur de saisie.

# **Tour d'horizon de Saia PG5® FBox Builder**

### **Un accès simple à toutes les fonctions**

FBox Builder a pour vocation de créer des bibliothèques personnalisées. Toutefois, sa première ambition est de simplifier et d'optimiser la programmation en Saia PG5®. Car, dans ce domaine, chaque minute perdue coûte cher à votre projet et au système tout entier !

Le gestionnaire de bibliothèques de FBox **« Library Manager »**  affiche une arborescence de dossiers permettant de visualiser le contenu de toute une bibliothèque et donc d'y repérer un ou plusieurs FBox d'une ou de plusieurs familles de FBox. Un double clic ouvre l'écran de configuration et de programmation **«FBox Workspace»** pour définir l'interface graphique du FBox et éditer son code source.den grafischen Überblick erfolgen.

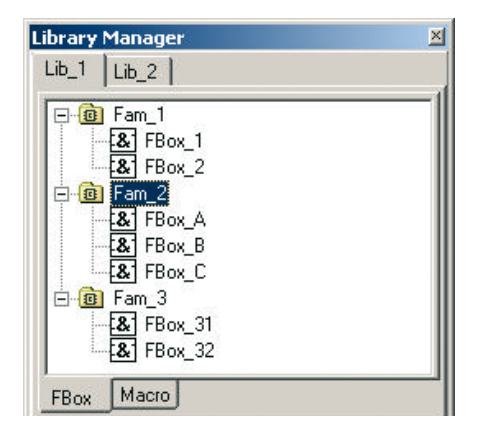

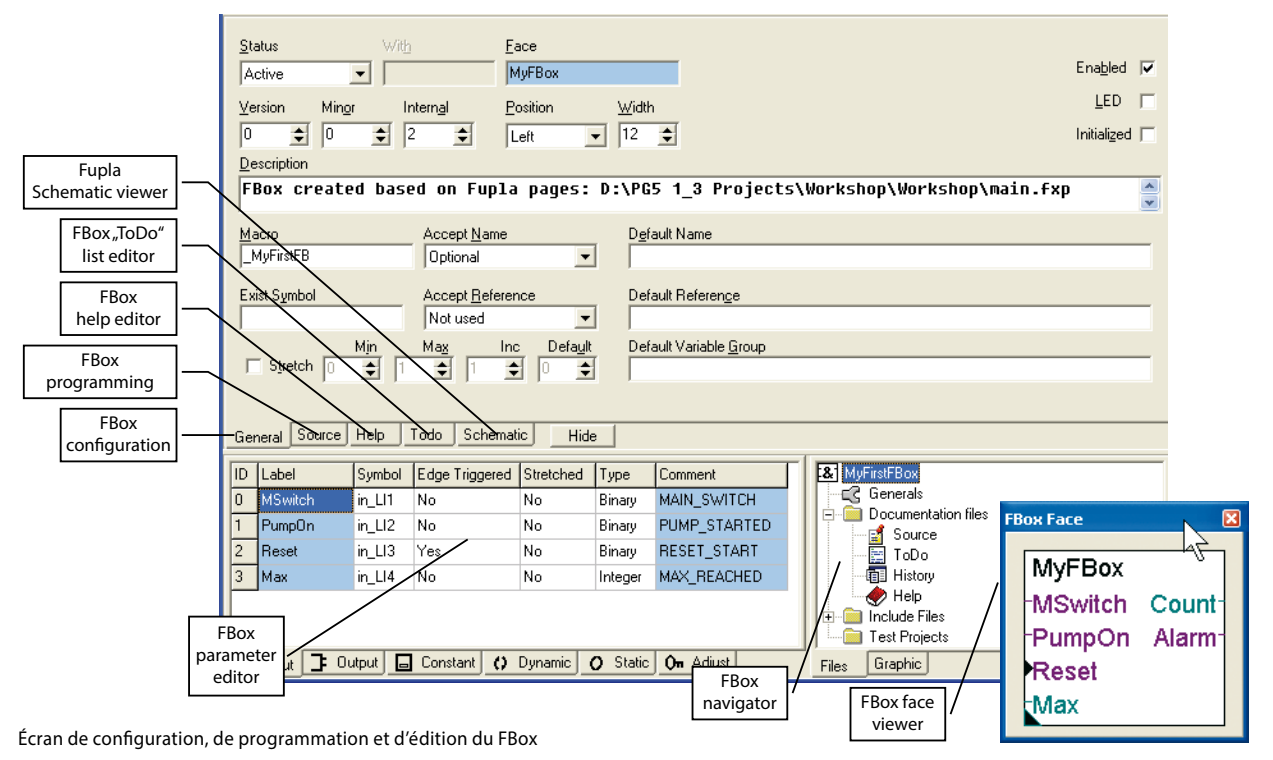

Cet outil professionnel englobe toutes les fonctionnalités nécessaires à l'élaboration de bibliothèques personnalisées, dans un environnement des plus ergonomiques pour :

- f la création de FBox (**Source-Editor**\*, **Parameter-Editor**\*, **ToDo** und **Historienlisten-Editor**, **FBox-Oberflächenansicht**)
- f l'aide en ligne (**Library Help Generator**), l'affichage et la recherche d'erreurs (**Message Window**, **Debug-FBox\***)
- **F** la documentation projet (Documentation Generator)

\*Seulement pour la version évoluée de FBox-Builder

- f la diffusion (gestion des versions **«Versions-Handling»** et **Installation Package**, avec ou sans clé de licence délivrée par **FBox Key Generator**)
- **F** le choix de la langue de travail (Language Editor)

### **Compression de page(s) Saia PG5® Fupla**

Après avoir réalisé vos pages Fupla traditionnelles, vous pouvez les exporter sous forme de fichiers « .fxp » (chacun comportant 1 à 3 pages Fupla). Pour réutiliser ces pages, il faut localiser les fichiers .fxp correspondants, puis les importer. Cette opération est grandement simplifiée dans FBox Builder qui vous permet d'importer ces fichiers .fxp pour les archiver comme des FBox et constituer ainsi vos bibliothèques personnelles, prêtes à l'emploi. Signe distinctif, cette fonction FBox ZIP est offerte sans majoration de coût ; la licence générale Saia PG5® suffit !

### **Importation de page(s) Saia PG5® Fupla**

FBox Builder permet de développer ses propres FBox, sans écrire une seule ligne de code IL. Toutes les fonctionnalités du FBox peuvent se baser sur une ou plusieurs pages Fupla. Il peut y avoir jusqu'à 5 niveaux d'imbrication ; on entend par là des pages importées utilisant des FBox composées de pages déjà importées qui comprennent aussi des FBox constituées de pages importées, et ainsi de suite.

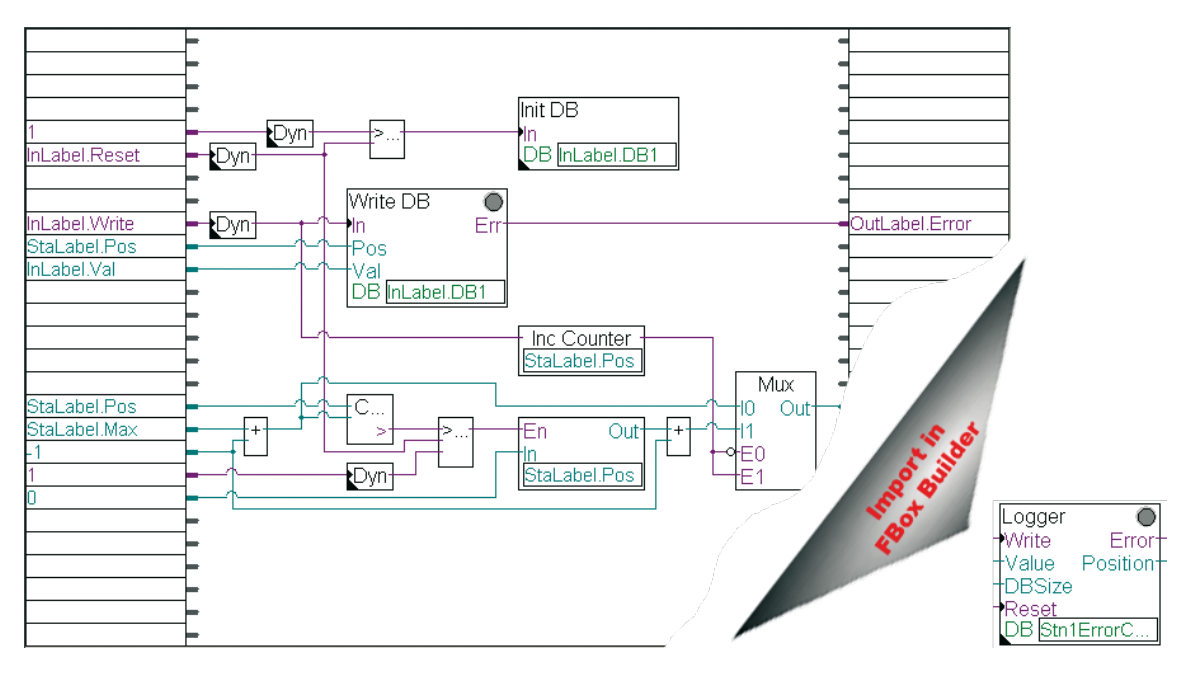

Exemple de page Fupla « zippée » dans un FBox

# **La version de base de Saia PG5® FBox Builder Création de FBox avec compression**

# **Exemple de création de Saia PG5® FBox par importation de pages Saia PG5® Fupla**

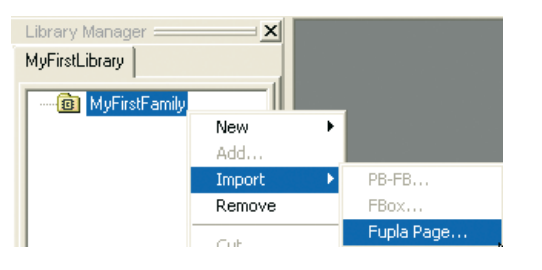

Pour créer un FBox, il vous suffit d'indiquer le chemin d'accès à la page Fupla exportée : FBox Builder l'importe automatiquement !

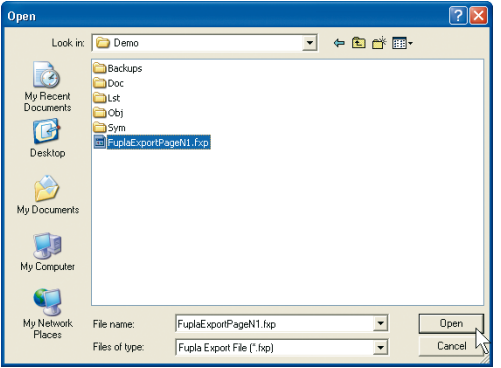

#### **Message Window**

Import Fupla FXP pages "D:\SFBProjects\MyFirstLibrary\MyFirstFamily\MyFirstFBox\FuplaExportPageN1.fxp"

#### **Adaptation des variables d'E/S dans l'éditeur de paramètres « Parameter Editor »**

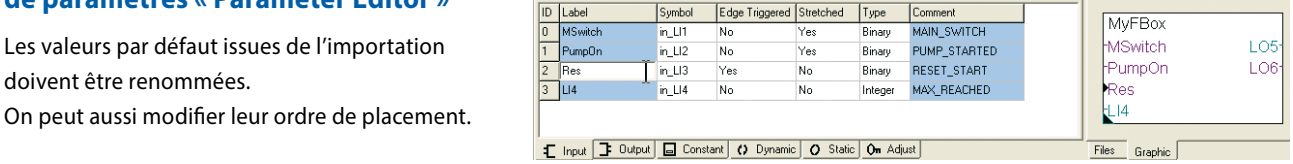

### **Création de fichier d'aide avec l'éditeur « Library Help Generator »**

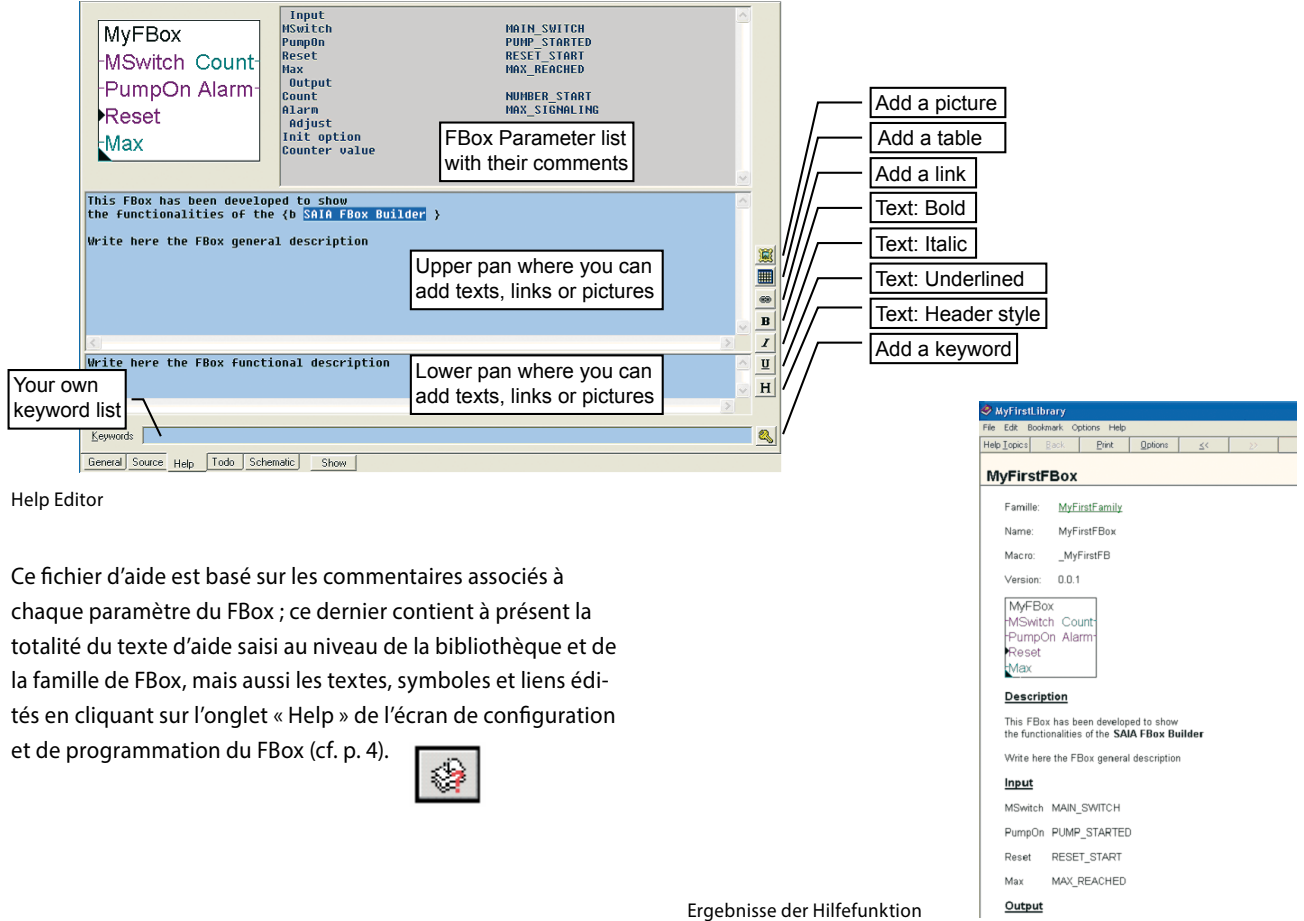

# **Création de FBox avec compression**

#### **Test de la bibliothèque par création et copie du FBox dans le répertoire « Usr » de Fupla**

Dans la boîte de dialogue « Options », cochez les cases « Copy the files after Build to » et « Start Help compiler after Build » pour être sûr que tous les fichiers utiles sont copiés dans les bons dossiers. Puis ouvrez Fupla et créez un petit programme de test avec le nouveau FBox pour vérifier son fonctionnement.

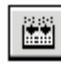

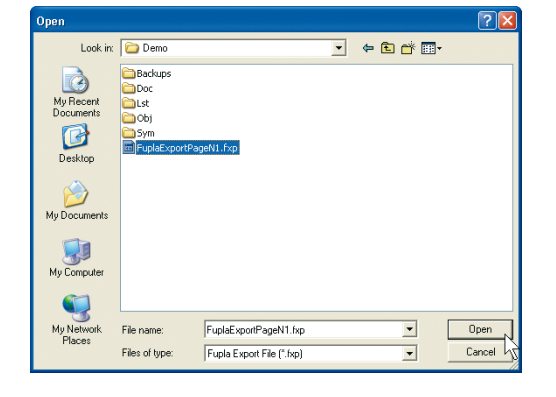

### **Diffusion de la bibliothèque**

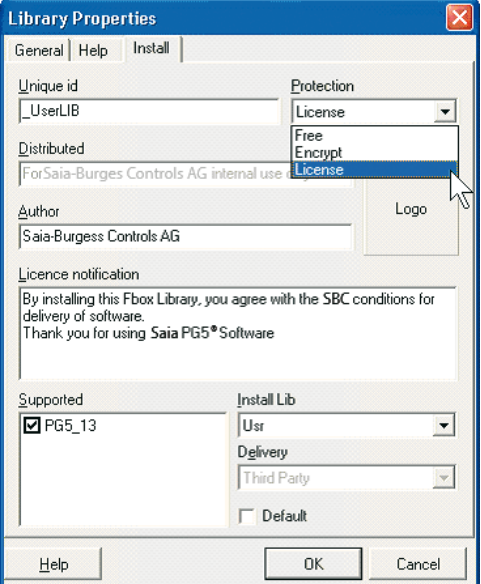

**FBox Key Generator FBox Library** D:\SFBProjects\MyFirstLibrary\LIB.LIN Customer Name PG5LicenseName Trial period: Licensed 26.01.2005  $\blacktriangledown$  $\overline{\phantom{a}}$ Generate License Key bgnnejmacacogidkefbmgmabfodlpolffbeljpigpaifkp

Le générateur de clé « FBox Key Generator »

Cet outil produit automatiquement une « clé de licence », basée sur la bibliothèque de FBox et le nom du client. Sans clé valide, l'utilisation de la bibliothèque est interdite. De même, elle vous sera demandée pour installer la bibliothèque de FBox.

La création du FBox ayant réussi, cochez à présent la case « Create Install Package » (ci-dessous) : vous obtenez un fichier « .exe », basé sur les informations saisies dans l'écran « Library Properties » (ci-contre) de FBox Builder. Ce fichier se contente de copier les fichiers du FBox dans le dossier de votre choix.

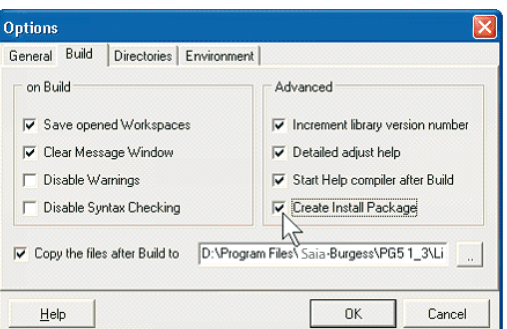

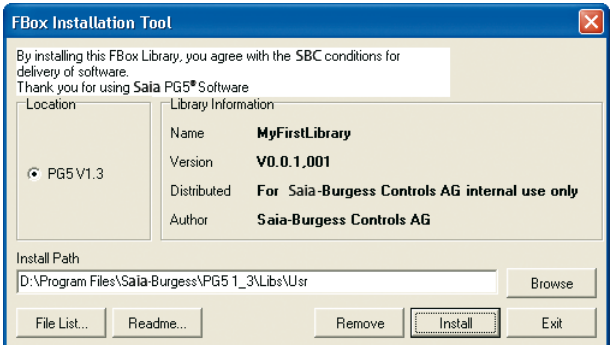

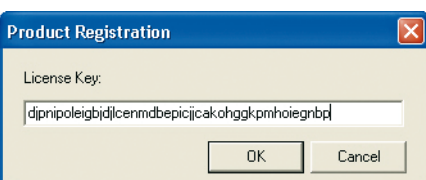

# **La version évoluée de Saia PG5® FBox Builder**

# **Création de FBox avec édition du source**

# **Dans cette version, les programmeurs peuvent bien sûr utiliser la compression « Zip », mais aussi importer des FBox ou du code existants, ou encore créer des FBox inédits.**

### **Éditeur de code source IL et éditeur de paramètres (réservés à la version évoluée)**

Vous voulez intégrer des fonctions IL existantes, modifier des FBox, voire en créer de nouveaux ? Il vous faut la version évoluée de FBox Builder. Dotée de fonctionnalités complètes (importation de blocs de programme « PB » et blocs de fonctions

« FB », création de nouveau FBox), elle s'adresse aux programmeurs Saia PG5.IL confirmés, dûment formés et détenteurs de la licence Saia PG5 FBox Builder.

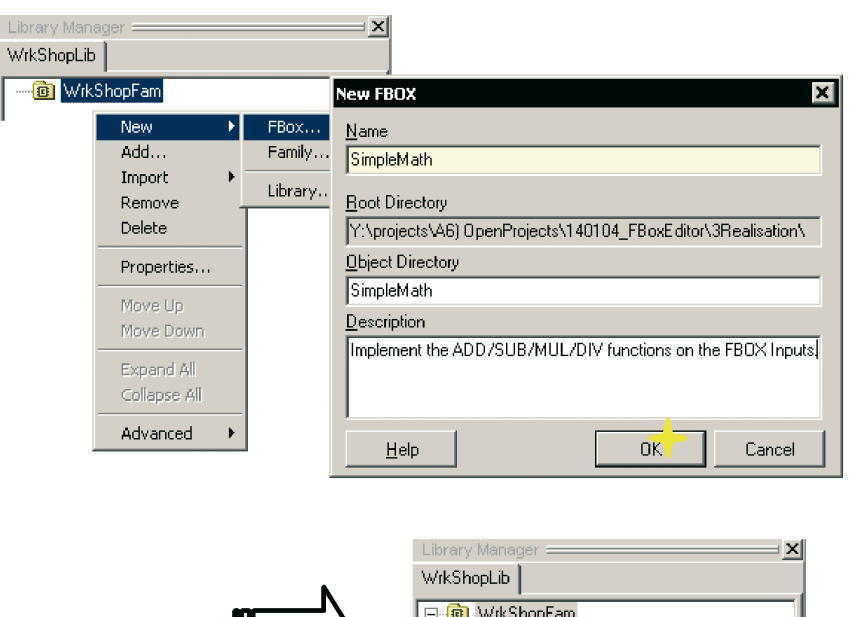

# **Exemple de création de nouveau FBox**

### **Définition de l'interface du FBox**

**Entrées, sorties, constantes, variables dynamiques, variables statiques et fenêtre de paramétrage « Adjust »** Lorsqu'un nouveau FBox est créé de toutes pièces, les variables ci-dessus sont définies dans l'éditeur de paramètres « Parameter Editor ».

Certes, cette opération peut aussi s'effectuer dans le fichier source FB, mais l'éditeur de paramètres reste très précieux pour ce type de tâche.

#### Définition des entrées

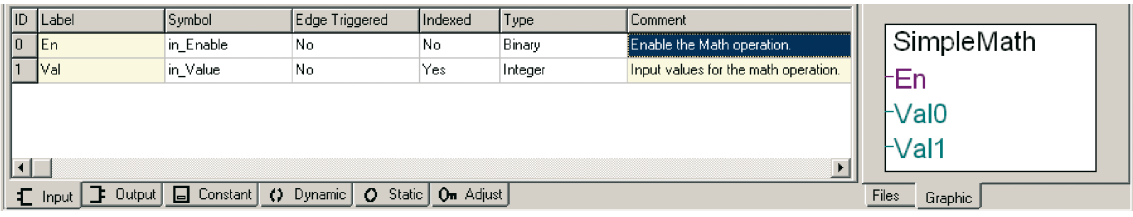

**Ex** SimpleMath

#### Définition des sorties

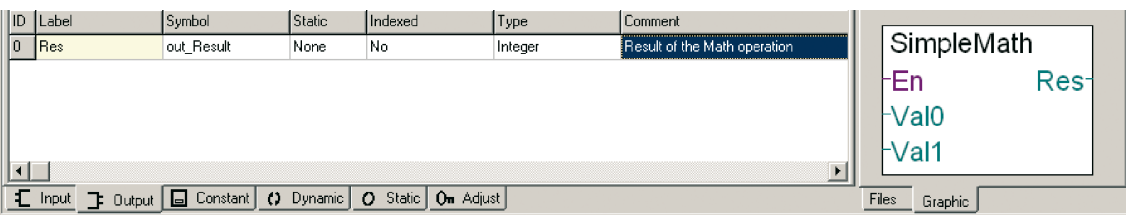

# **Création de FBox avec édition du source**

Définition de variables statiques

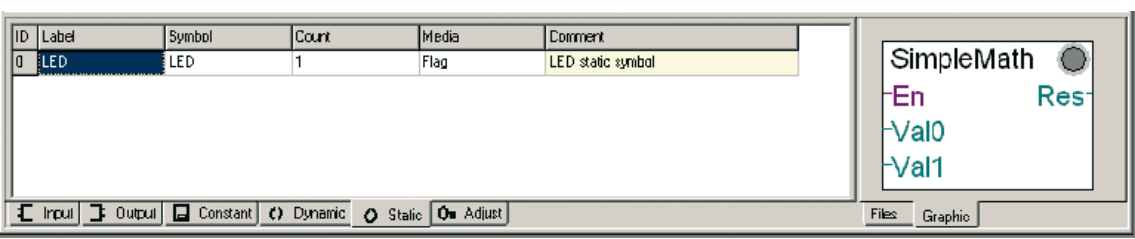

#### **Fenêtre de paramétrage**

- $\blacktriangleright$  Réglage de paramètres et affichage de valeurs en/hors ligne
- $\blacktriangleright$  Commentaires

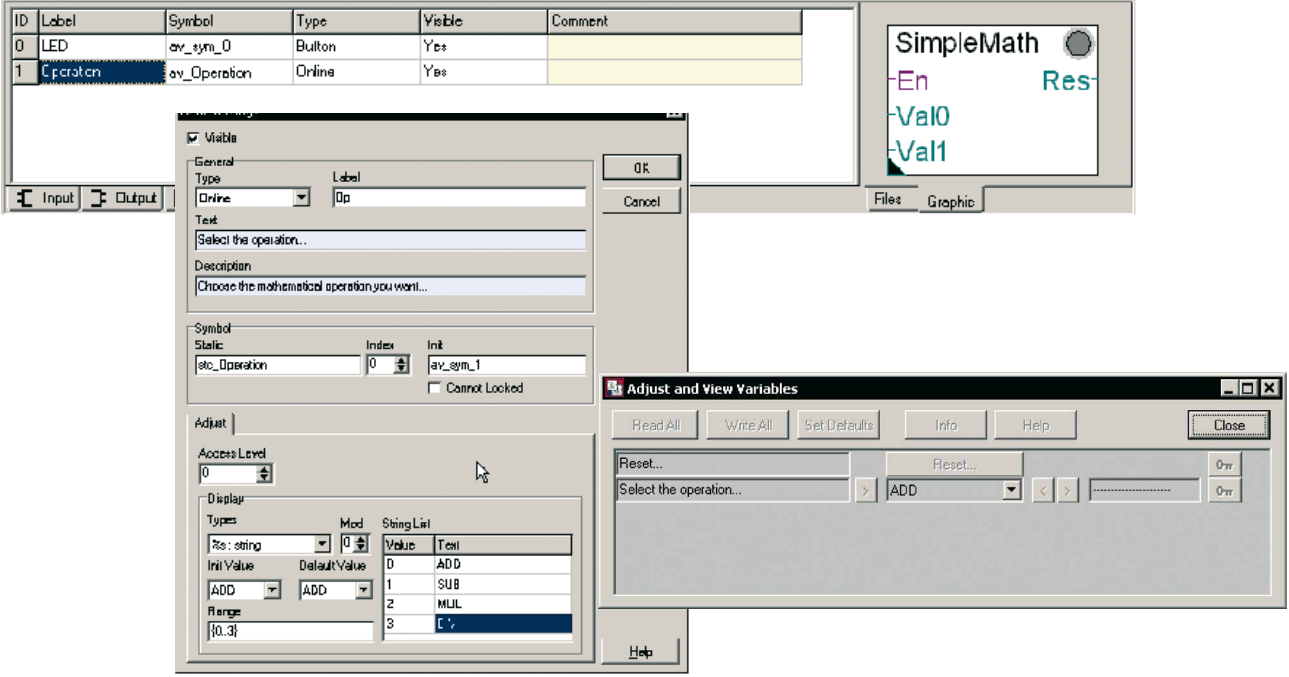

### **Écriture du code IL du FBox**

Trois outils sont possibles : l'éditeur « **Source Editor** » de FBox Builder, l'éditeur de texte de votre choix, Fupla.

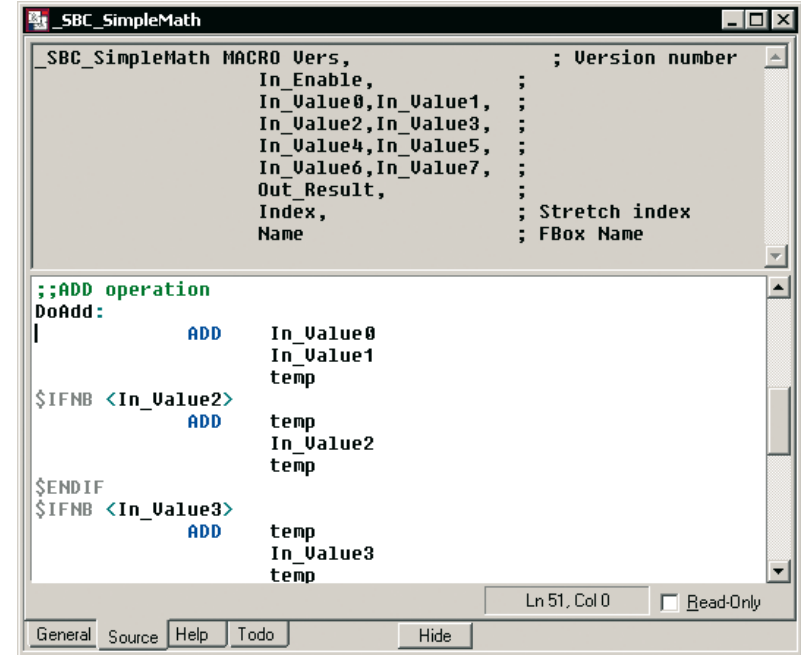

# **La version évoluée de Saia PG5® FBox Builder Création de FBox avec édition du source**

### **Générateur de fichiers d'aide**

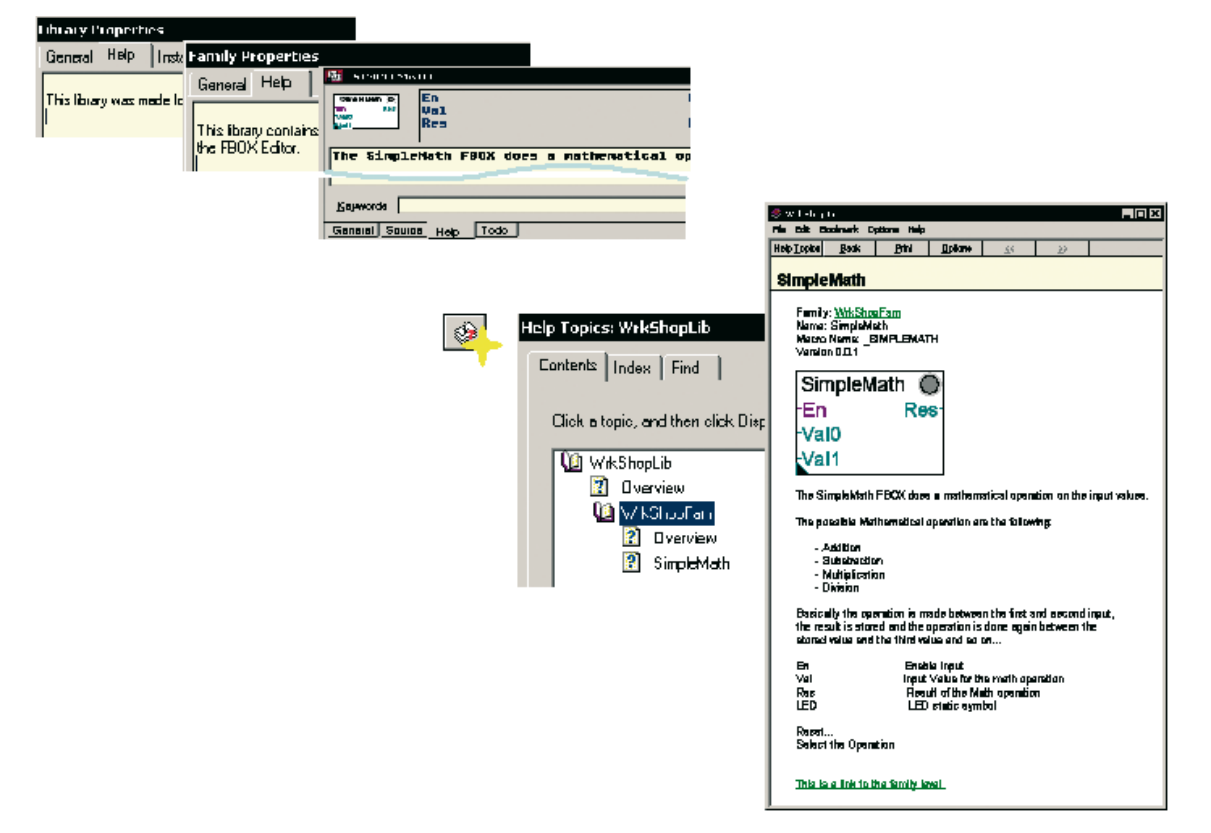

### **Recherche d'erreurs (débogueur)**

Le code du FBox peut être vérifié avec l'éditeur de listes d'instructions de Saia PG5® : SEDIT.

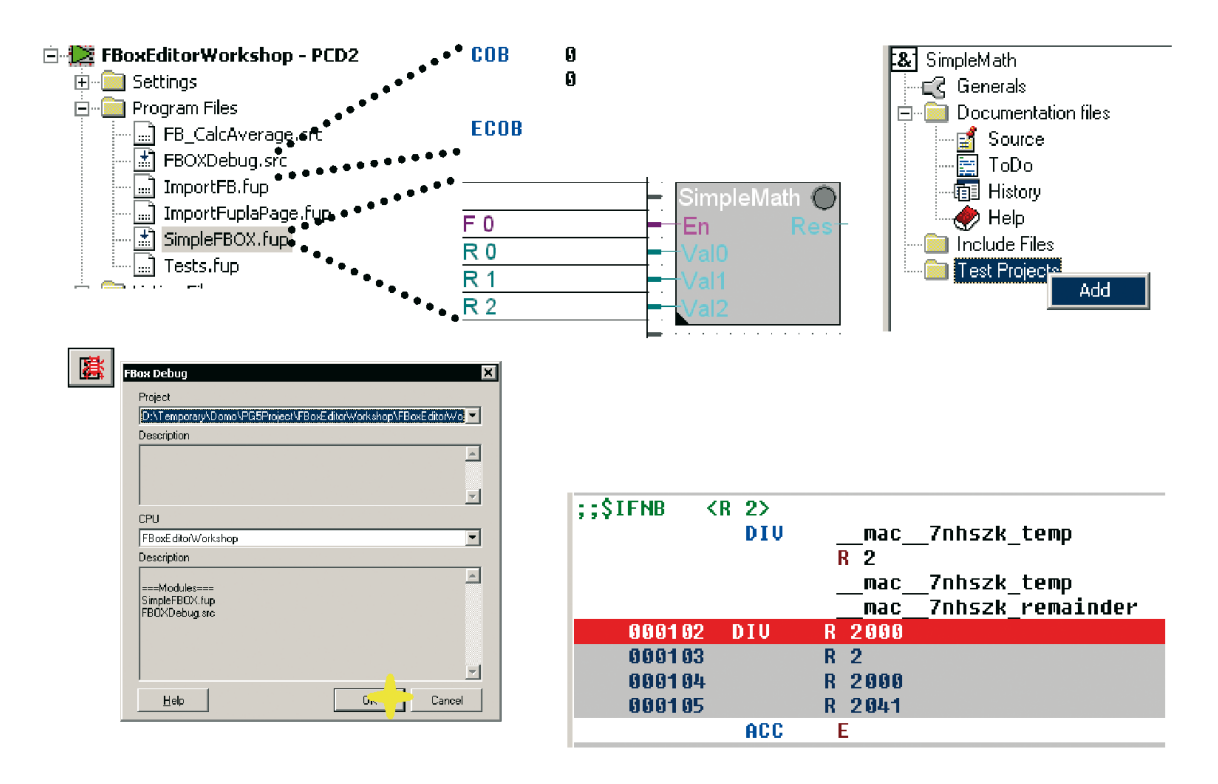

# **Fonctions avancées de développement**

## **Logiciel Saia PG5® FBox Builder : pour les professionnels de la programmation**

#### **Gestion multilingue**

Il arrive qu'une bibliothèque de FBox ait besoin de « manier » plusieurs langues pour être diffusée ; c'est là qu'intervient l'outil « Language Editor » de Saia PG5 FBox Builder. Des fonctions d'exportation et d'importation ont

été implémentées à des fins de traduction.

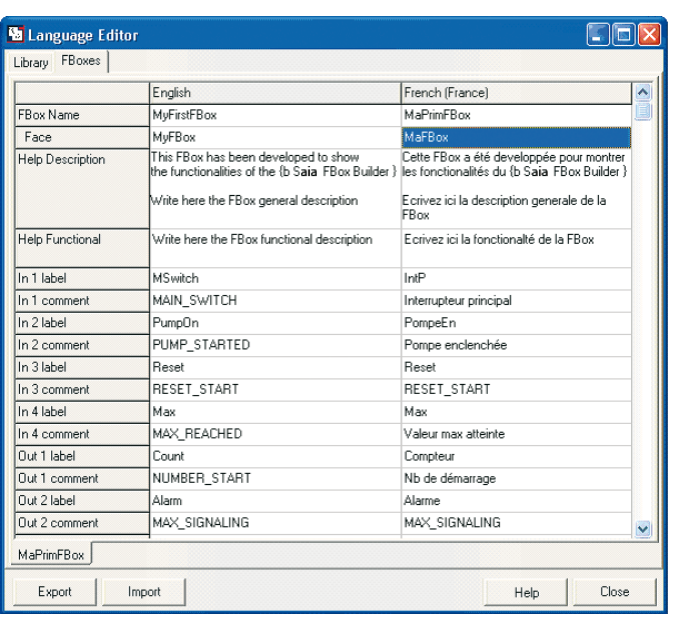

#### **Sauvegarde et restauration**

Pour diffuser vos bibliothèques de FBox , il faudra gérer plusieurs versions. Le mécanisme de sauvegarde/restauration de FBox Builder vous aide à gérer tous les niveaux de version : bibliothèque, famille de FBox, FBox individuel. À chaque échelon de cette hiérarchie, il est très simple d'emploi.

De même, vous pouvez augmenter automatiquement le numéro de version de la bibliothèque en cochant la case « Increment library version number », sous la rubrique « Advanced » de l'onglet « Build ».

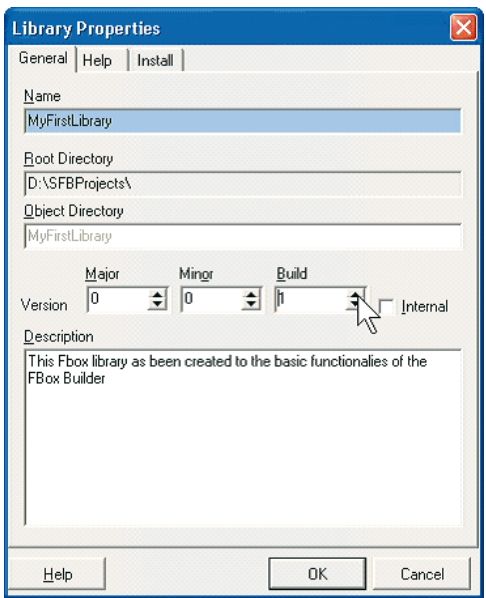

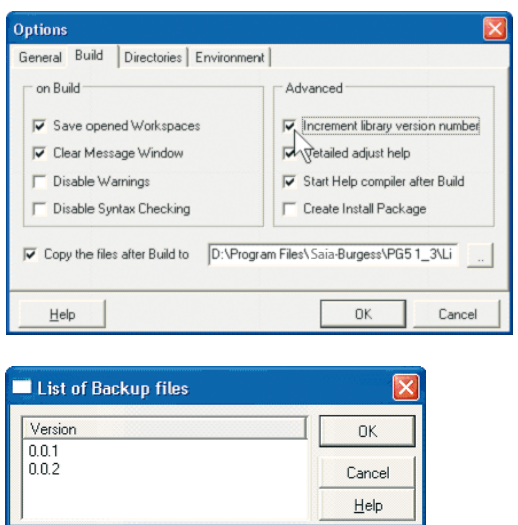

Dans cette fenêtre, choisissez la version de la sauvegarde à récupérer.

# **Fonctions avancées de développement**

### **Rédaction automatique de la documentation projet**

Les paramétrages et propriétés du projet ainsi que les informations des fichiers d'aide permettent de créer une documentation au format « .doc » ou « .pdf ».

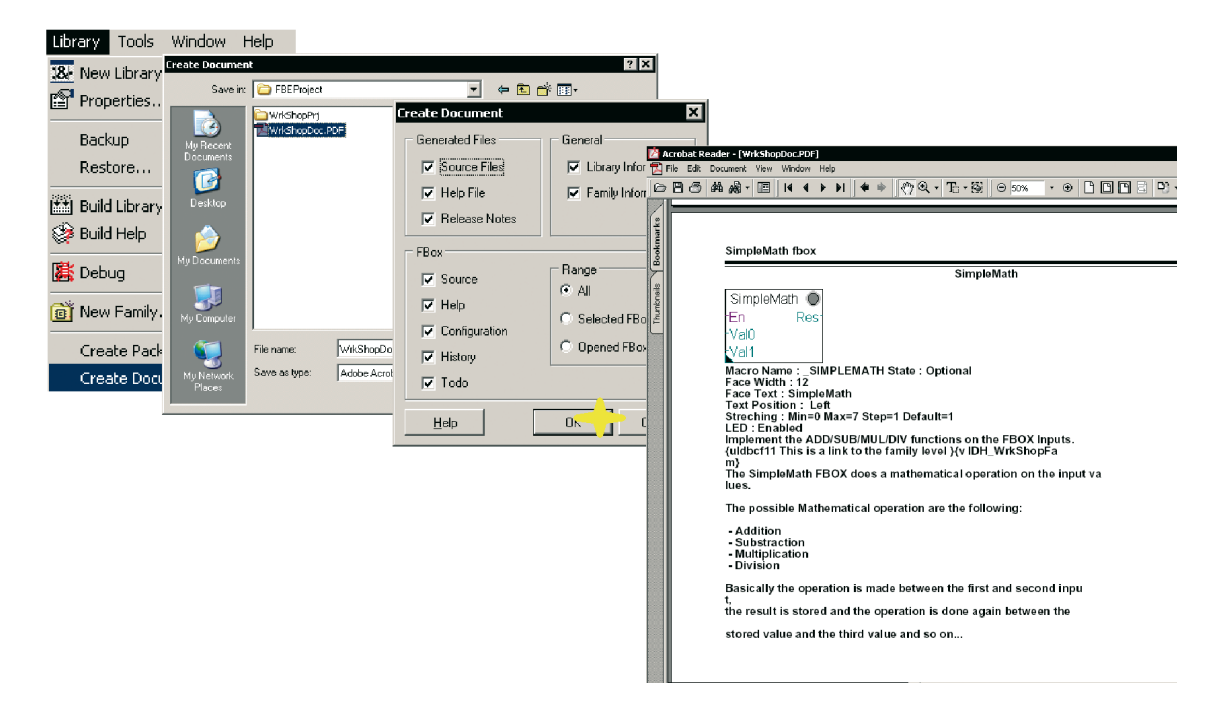

### **Liste et historique de tâches**

L'onglet « Todo » affiche une liste de tâches à accomplir (par ex., initialisation de valeurs, débogage...).

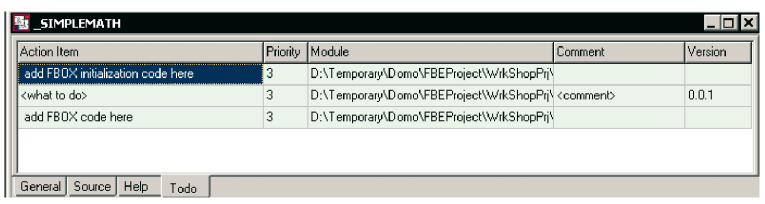

Si cette liste est éditée lorsqu'un FBox est en cours de création, les tâches accomplies sont recensées dans l'historique de la documentation (onglet « History »).

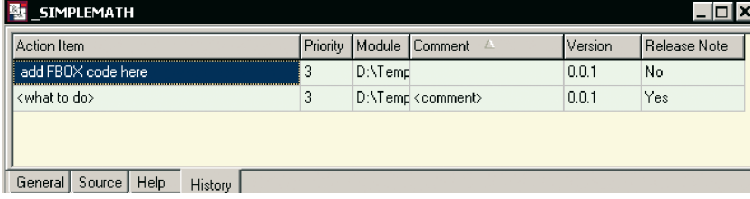

# **Études de cas – Commande de machines**

# **Les automaticiens ont aujourd'hui largement recours aux blocs de fonctions FBox, indissociables des applications d'automatisme !**

#### **Bibliothèque Positionnement**

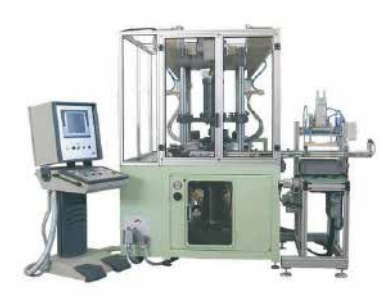

« Mythos » est une presse volumétrique à froid. Plus de 10 axes sont pilotés par un seul automate PCD2 équipé de modules de positionnement synchronisé PCD2.H32x.

Cette commande d'axes

est programmée en FBox Saia PG5® Fupla, créés par le client. FBox Builder permet ici de protéger le savoir-faire des développeurs et de simplifier la mise en service et la maintenance de l'application toute entière.

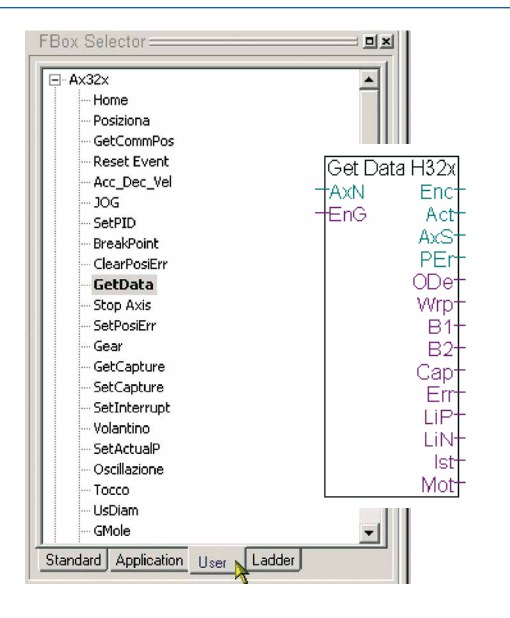

#### **Commandes d'axes sur bus**

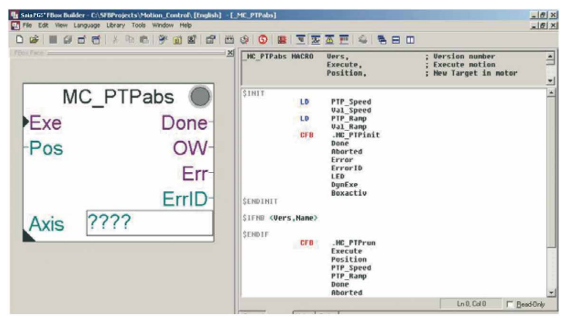

Des moteurs dotés de variateurs « intelligents » sont fédérés sur un bus de communication. Les fonctions de positionnement et de communication de base sont programmées, testées et organisées en FBox Saia PG5® Fupla qui sont faci les

### **Transformation de polystyrène expansé (EPS)**

Un grand constructeur de machines allemand a « encapsulé » ses savoir-faire et procédés stratégiques dans une bibliothèque de FBox personnelle. Grâce à l'aisance de programmation procurée par l'environnement graphique Saia PG5®, ses installateurs peuvent eux-mêmes réaliser de petites modifications et adaptations de logique, tout en se chargeant de la mise en service et des réglages fins. Plus question de déplacer un automaticien sur site pour modifier la logique de la machine ! Une réussite qui a amené ce client à abandonner Step®7 de Siemens au profit de Saia PG5®.

et sûrs à mettre en oeuvre pour développer des applications graphiques sous PG5 Controls Suite.

La conception des FBox est conforme au profil normalisé DS-402 de la « PLC Open Organisation ». Il en résulte une logique machine

facile à comprendre et à dépanner.

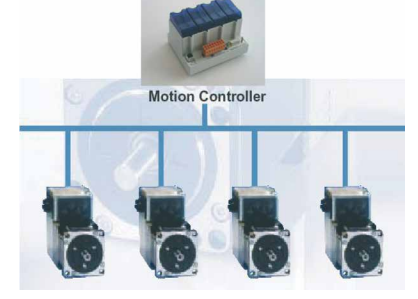

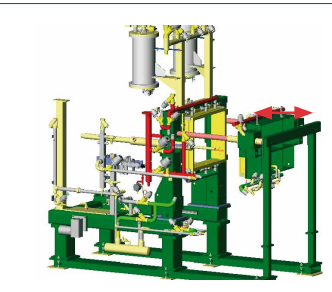

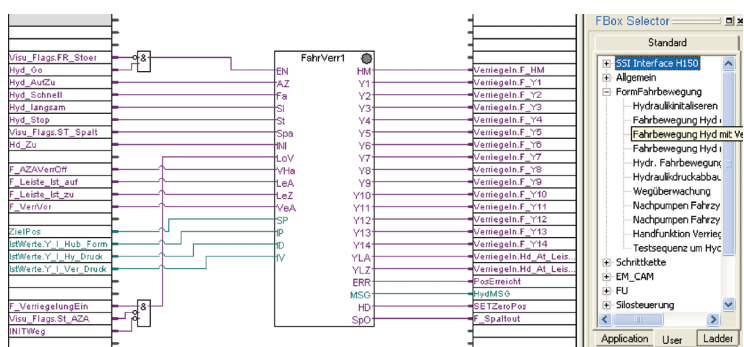

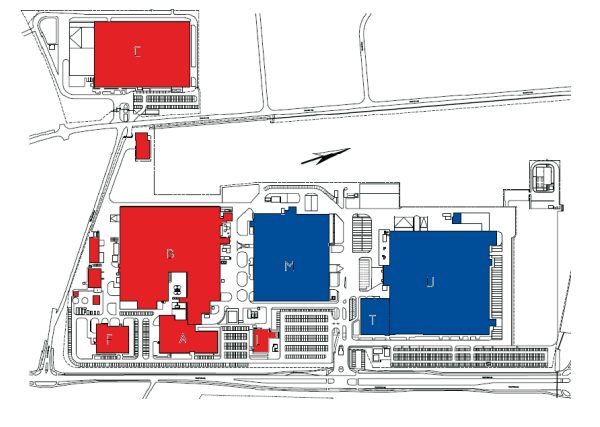

**Unité de production européenne de XEROX**

XEROX devait moderniser la CVC de la moitié de son usine néerlandaise. Un projet que ses équipes de maintenance et d'ingénierie décidèrent de prendre en charge ; d'où la commande, en 2004, d'automates Saia PCD® pour une valeur de près de 100 000 euros. Le Saia PG5® Fupla et la bibliothèque de Saia PG5® FBox en furent les « chevilles ouvrières ».

Succès sur toute la ligne pour XEROX ! Le développement et la mise en service ont pris deux fois moins de temps que pour l'autre moitié du site équipée d'un système de contrôlecommande tiers. Bilan : un sans-faute technique et un projet achevé dans les délais.

Un véritable cas d'école pour les applications de CVC : pas une ligne de code automate n'a dû être écrite, toute la logique nécessaire étant synthétisée dans les FBox graphiques. Si le projet a un impératif, cette « spécificité » est reprise dans un FBox prêt à l'emploi. Ainsi, les intégrateurs Saia PCD® créent leurs propres bibliothèques de savoir-faire, qui leur permettent de coller souplement au plus près des exigences du client.

Pratiquement 100 % des projets de CVC sont élaborés sans écrire de code automate, l'ingénieur projet ou l'intégrateur système ayant coutume d'utiliser la bibliothèque CVC de Saia PG5®.

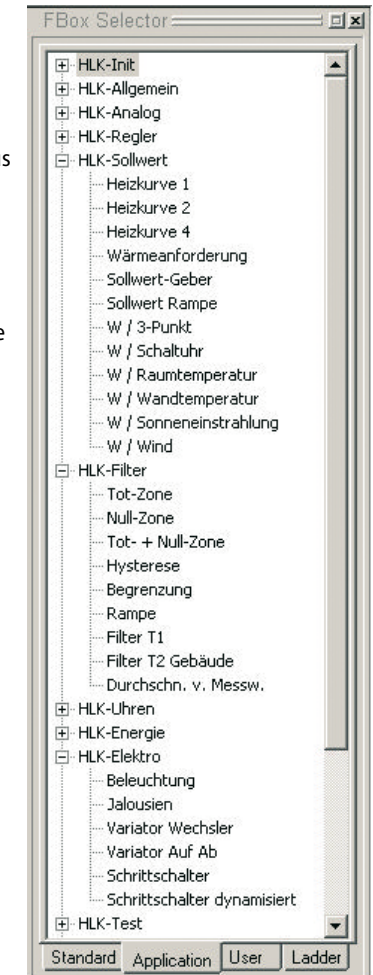

Une partie de la bibliothèque de DDC-Suite

### **Bibliothèque Commande à distance/Télécoms**

Le moyen le plus rapide de créer des parties de programme de communication est d'utiliser la bibliothèque modem de base ; toutes les fonctions complexes y sont regroupées en FBox faciles à mettre en oeuvre. Inutile de redévelopper les modules

applicatifs déjà testés. Finies les erreurs de programmation ! Avec ces FBox de communication, c'est toute la programmation qui gagne en simplicité.

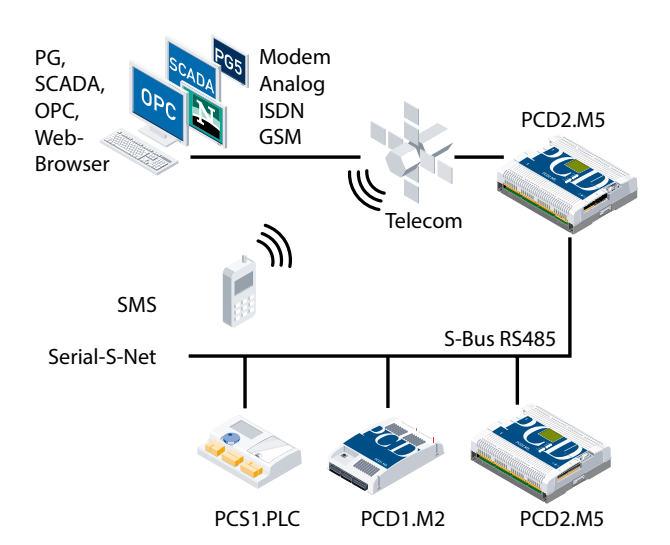

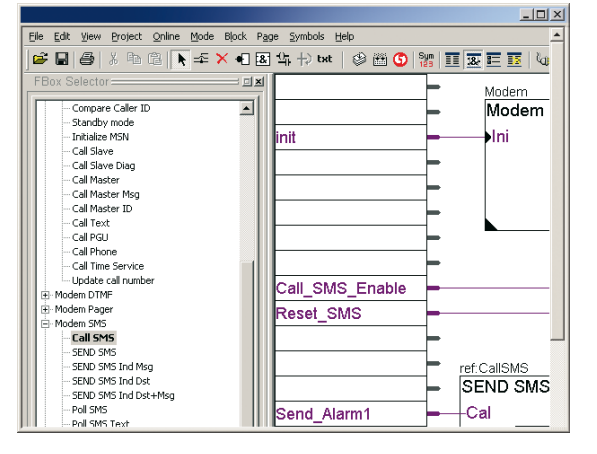

# **Bien démarrer**

#### **Didacticiels**

Chaque étape du développement d'application fait l'objet d'une séquence vidéo vous enseignant toutes les fonctionnalités de FBox Builder. Rendez-vous sur le site de notre Support technique www.sbc-support.com, rubrique « Getting Started/PG5 program examples » !

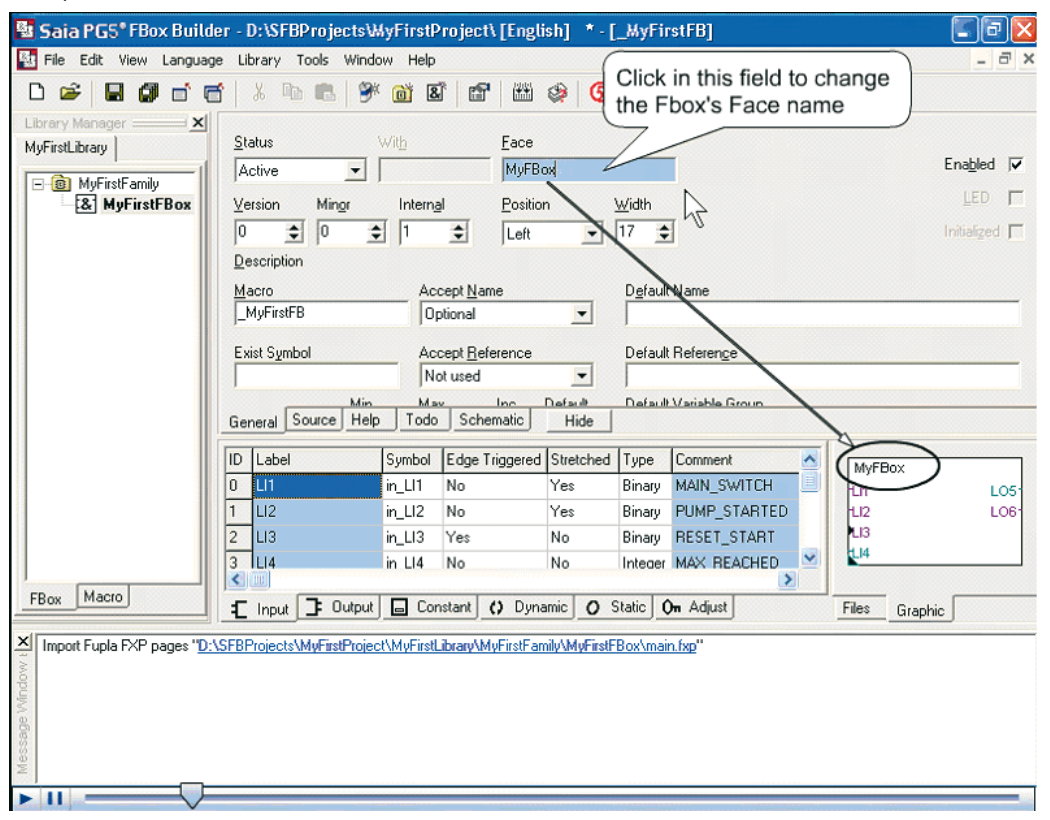

Exemple de manipulation dans l'éditeur de paramètres

# **Formation SBC pour le Suisse ORI Automation AG**

Cet exemple de formation sur un automatisme industriel classique peut servir de modèle à des projets de plus grande envergure. Il explique comment bien choisir le langage de programmation et son éditeur, et présente une organisation pertinente du projet. Le FBox de consignation « Logger » a été créé pour enregistrer 10 alarmes ; on peut en stocker davantage, en multipliant les utilisations du FBox, et les horodater. Ce FBox a été créé avec la fonction Zip de FBox Builder pour en illustrer la facilité de maniement.

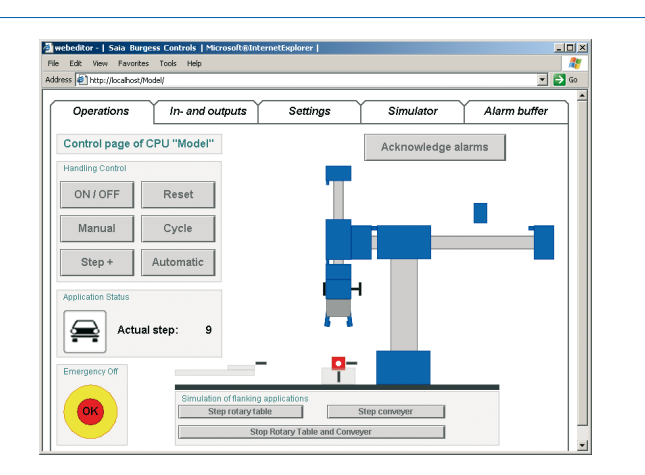

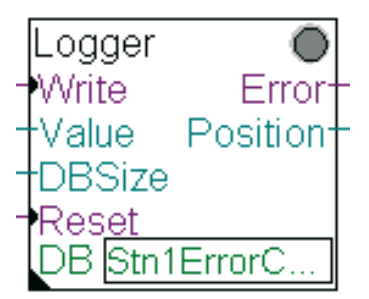

#### **Outil de programmation Saia PG5®**

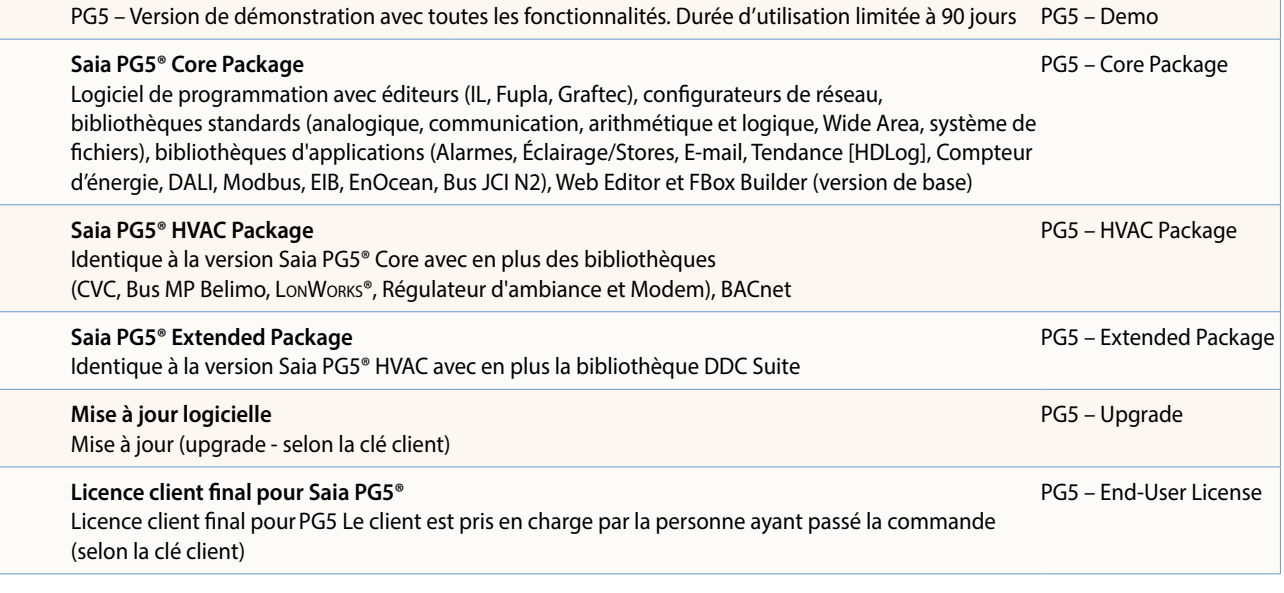

#### **Options Saia PG5® – Outils complémentaires**

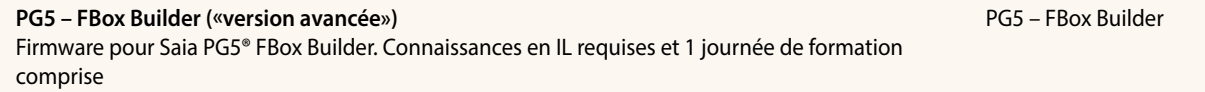

Siemens et Step®7 sont des marques déposées de la société Siemens SA.

**Saia-Burgess Controls AG** Rue de la Gare 18 | 3280 Morat, Suisse T +41 26 672 72 72 | F +41 26 672 74 99 www.saia-pcd.com

**support@saia-pcd.com | www.sbc-support.com**